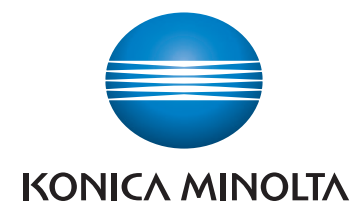

 $*(C) = 12.18$ 

# **Color Data Software CM-S100w** SpectraMagic<sup>™</sup>NX

**Professional Edition Lite Edition**

# Color quality control like never before:

- Unprecedented ease of use
- Pre-defined and user-definable templates
- Step-by-step navigation help
- Customized screens and reports including digital images
- Includes "Precise Color Communication" tutorial
- Available in 8 languages

The Standard in Measuring Color & Light

Giving Shape to Ideas

**Total flexibility for designing screen and print layouts that meet your QC needs**

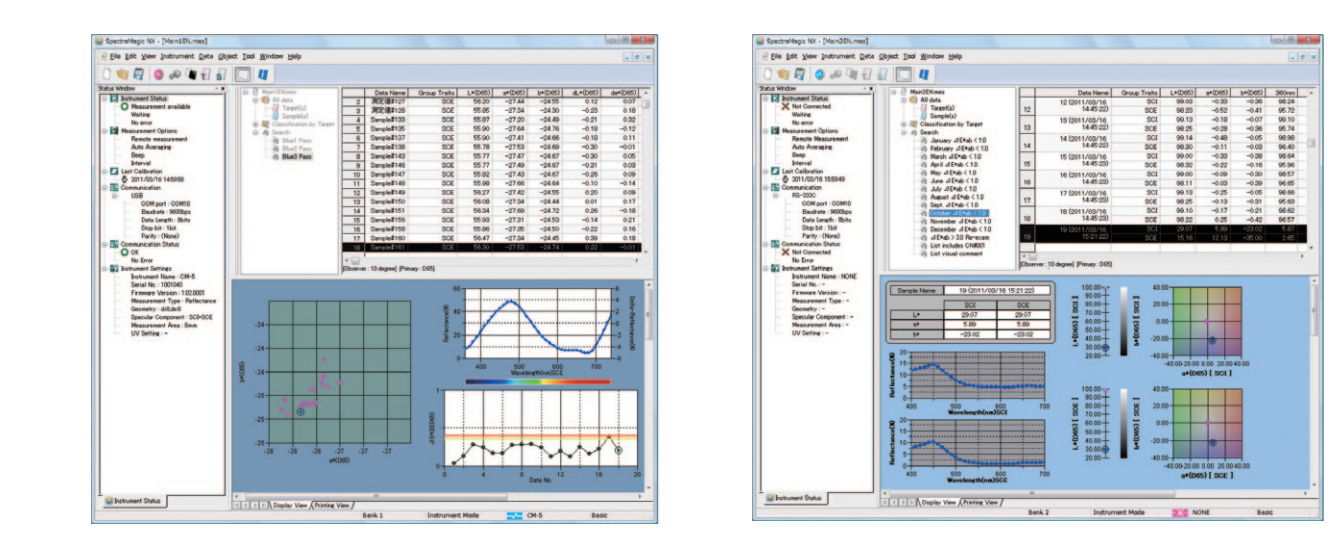

Color differences can be displayed using the  $\Delta E_{00}$  (CIE DE2000) color-difference formula, an improved color-difference formula based on the L\*a\*b\* color space which provides better correlation between the calculated color-difference value and visual color-difference evaluation for subtle color differences.

#### **New search function plus color measurement tutorial New search function Professional only**

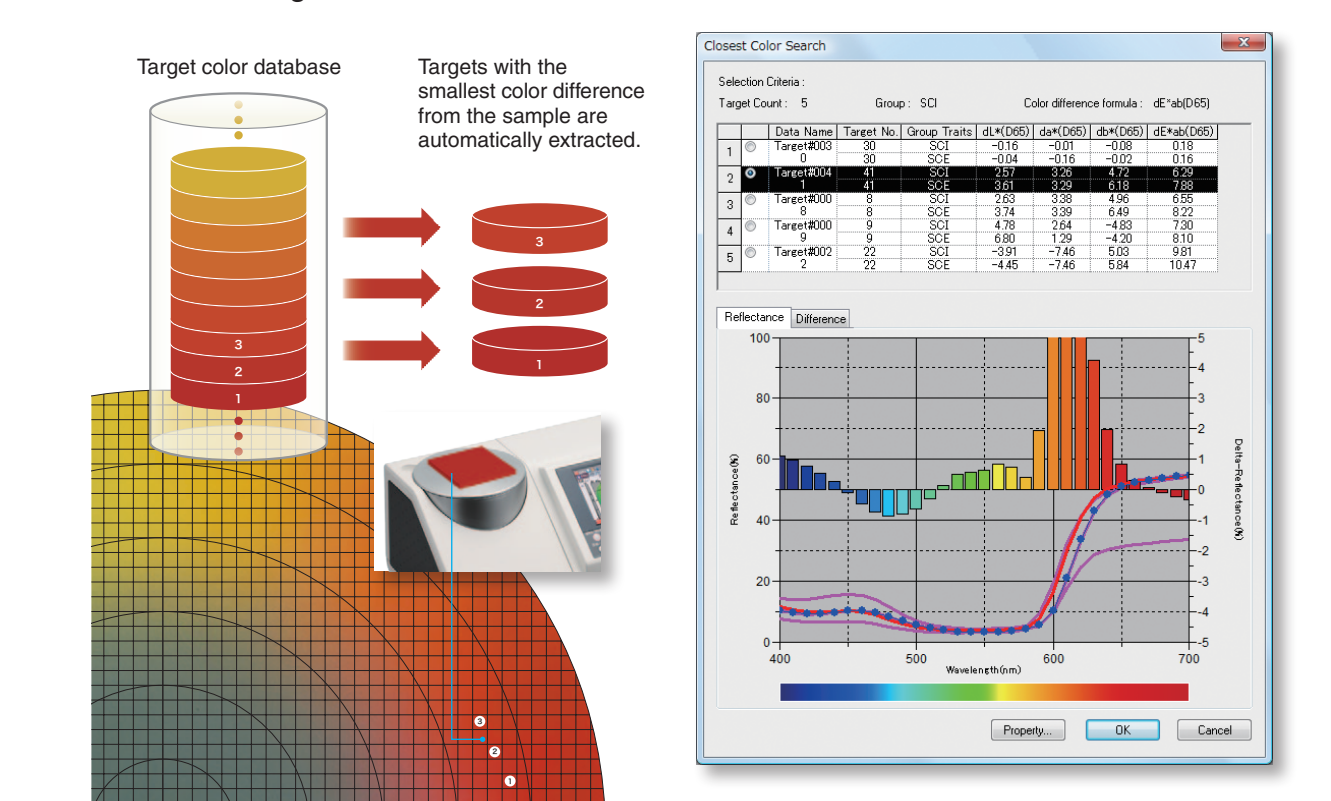

#### **Available in 8 languages**

To allow global companies to use SpectraMagic<sup>"</sup> $\mathbf{N}$ *x* in their branches throughout the world, SpectraMagic<sup>"</sup> $NX$  is available in 8 languages: English, Japanese, German, French, Spanish, Italian, Chinese (Simplified and Traditional), and Portuguese. Program menus, messages, etc. as well as the Navigation and Precise Color Communication tutorial will all be shown in the installed language.

## **ΔE00 (CIE DE2000) display**

extracted from large volumes of data. Plus, for dual-bank data sets from simultaneous measurement of SCI and SCE, data lists of SCI only and SCE only data can be created feature to match your individual measurement processes.  $T_{\rm max}$  also includes a link to the HTML version of  $T_{\rm max}$  includes  $T_{\rm max}$  and  $T_{\rm max}$   $T_{\rm max}$ By using the search function, data meeting the search conditions can be quickly and easily

Layouts for screen displays and printed reports vary by application, from simple pass/fail assessment or statistical process control for production lines to detailed analysis for R & D work. SpectraMagic<sup>"</sup> $NX$  comes with several pre-defined templates to let you get started immediately, but you can also create your own screen and print layouts according to your needs and application with total freedom and flexibility and save them as templates for later use.

> then be not only listed, but also shown on spectral graphs or ΔL\*Δa\*Δb\* color plots, and the desired target color can be selected from the list. With the new CCS (Closest Color Search) function, the specified number of stored target colors closest to the measured sample and within the specified color-difference limit can be automatically extracted from the target color database. The extracted target colors can

Objects such as graphs (color, spectral, 2D/3D color-difference, or trend), data list, pass/fail indication, color patches, images, etc. can be positioned where desired and scaled as needed.

Design your own screens to show the data you need during measurements, and then design print layouts to prepare easy-to-read reports, shipment slip formats, etc. Multiple pieces of data can even be printed on a single sheet.

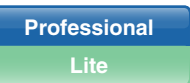

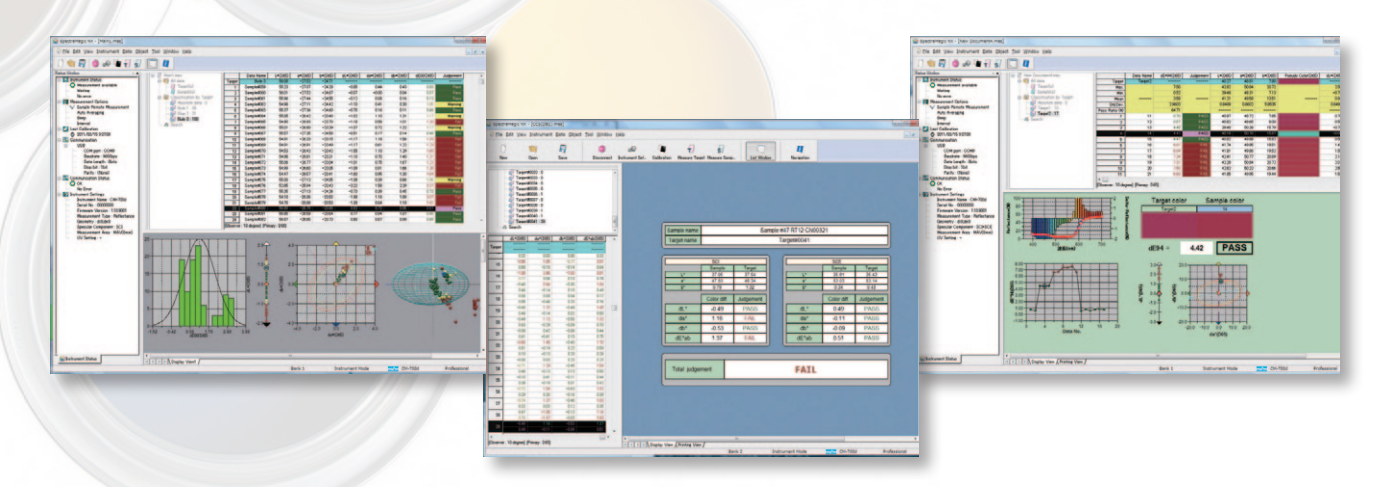

**Professional Lite**

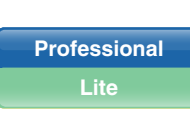

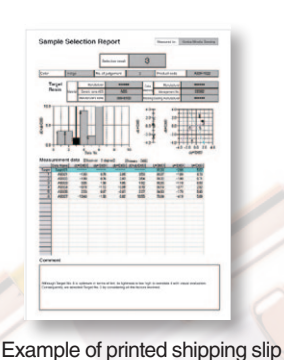

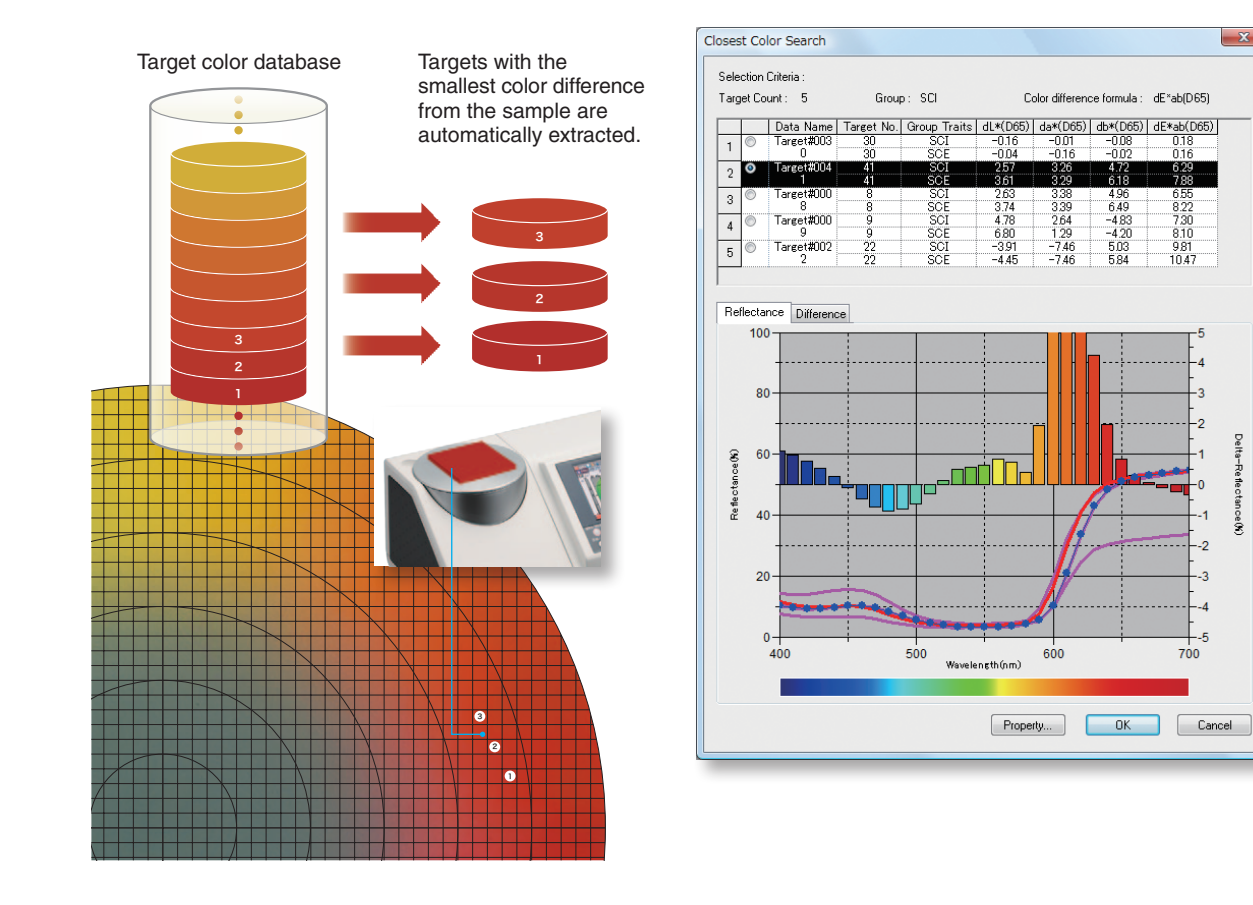

### **CCS (Closest Color Search) function**

**Professional only**

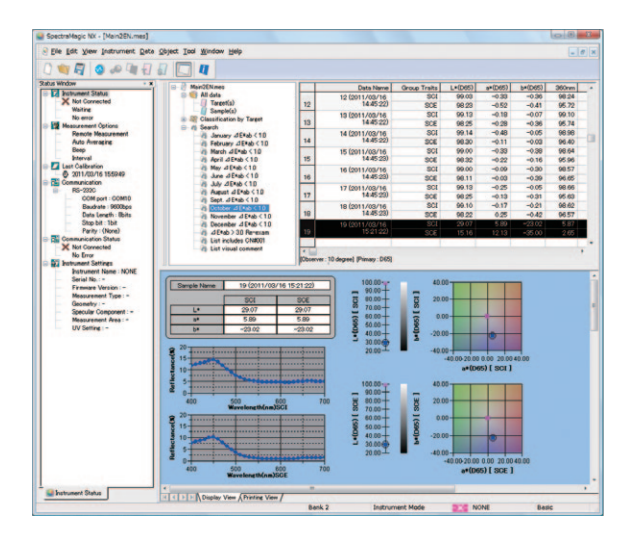

**Professional only**

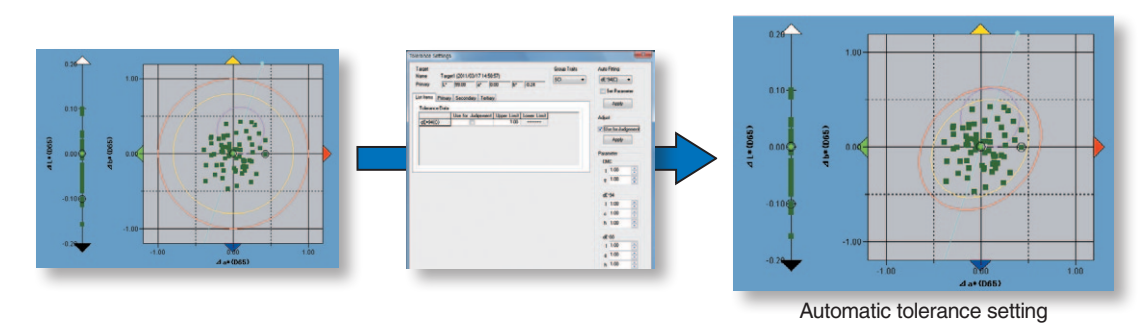

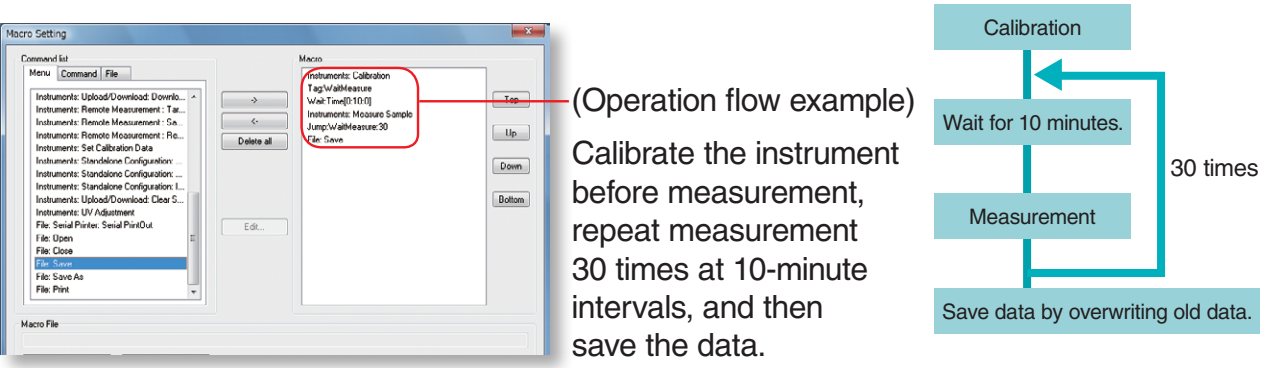

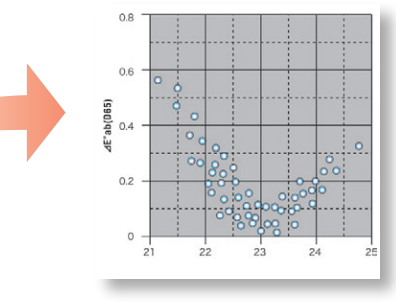

#### **Navigation function for total workflow control plus color measurement tutorial**

With the exclusive Navigation function, you have total control of the flow of operations with online step-by-step instructions including picture illustrations. You can even customize this unique feature to match your individual measurement processes.

The Navigation window also includes a link to the HTML version of "Precise Color Communication", a color-measurement tutorial with numerous illustrations and explanations that contribute to a clearer understanding of the basics and technical terms related to color and colormeasurement technology.

The target data of one master target (primary target) can be associated with two or more working targets (secondary targets). This allows for sophisticated QC application such as checking for color differences of the measured sample from the working targets and the master target simultaneously. It also enables managing the color differences of an entire product in sections by comparing the differences from the target color of each section. Automatic tolerance setting in which the minimum tolerance setting which would enclose several samples is calculated automatically and set as the tolerance can be performed using three different color-difference formulas: CMC(l:c), ΔE<sub>94</sub>, and ΔE<sub>00</sub>, which are considered to provide results similar to visual evaluation and which are being increasingly adopted by companies and other organizations. In addition, the tolerances set with this function on the Professional version can be transferred to the Lite version and used for pass/fail judgments there.

Additional information can be set up for input and attached to measurement data. The additional information can be freely defined and could be information such as model name, item name, product number, code number, order number, color number, lot number, customer name, visual judgment result (pass/fail input), temperature, humidity, etc. The added items can then be used when organizing, sorting, or searching for data, and if the additional data is numerical, can also be displayed on a graph.

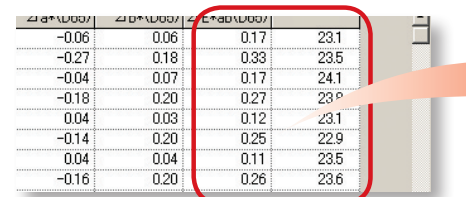

#### **Macro function to automate work** Professional only

Routine operation flows can be set up as macros using the menu screen and then run later to automate the work process. This reduces work time as well as prevents operation mistakes.

#### **Comprehensive ease of use from various colordifference assessments to report creation**

### **Sophisticated QC applications Professional only**

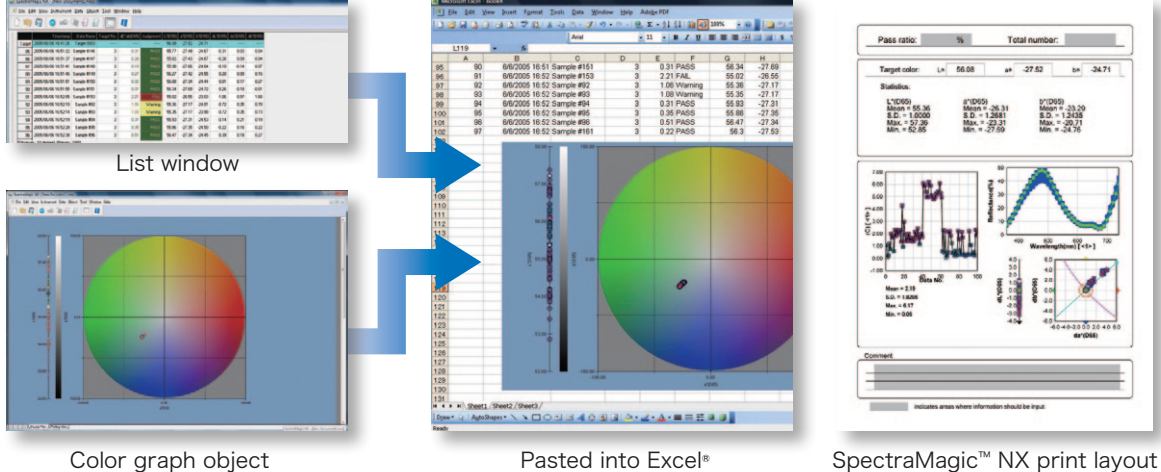

#### **Input of additional information for measurements Professional only**

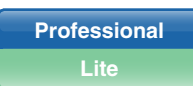

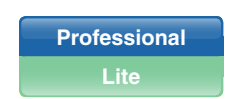

SpectraMagic<sup>"</sup>  $NX$  makes color quality control easy and comprehensive at the same time. You can choose from several types of graphs to display your measurement data and also select from among the latest color-difference formulas such as CIE 1994 or CIE DE2000 for pass/ fail assessments or various industry-related indices. SpectraMagic<sup>"</sup> $\bm{NX}$  even lets you input the formulas for up to 8 user indices for your special evaluation needs. And in addition to the userdefinable printing layout, objects such as graphs, data lists, etc. on the display screen can be copied directly into Excel<sup>®</sup> to provide even more flexibility.

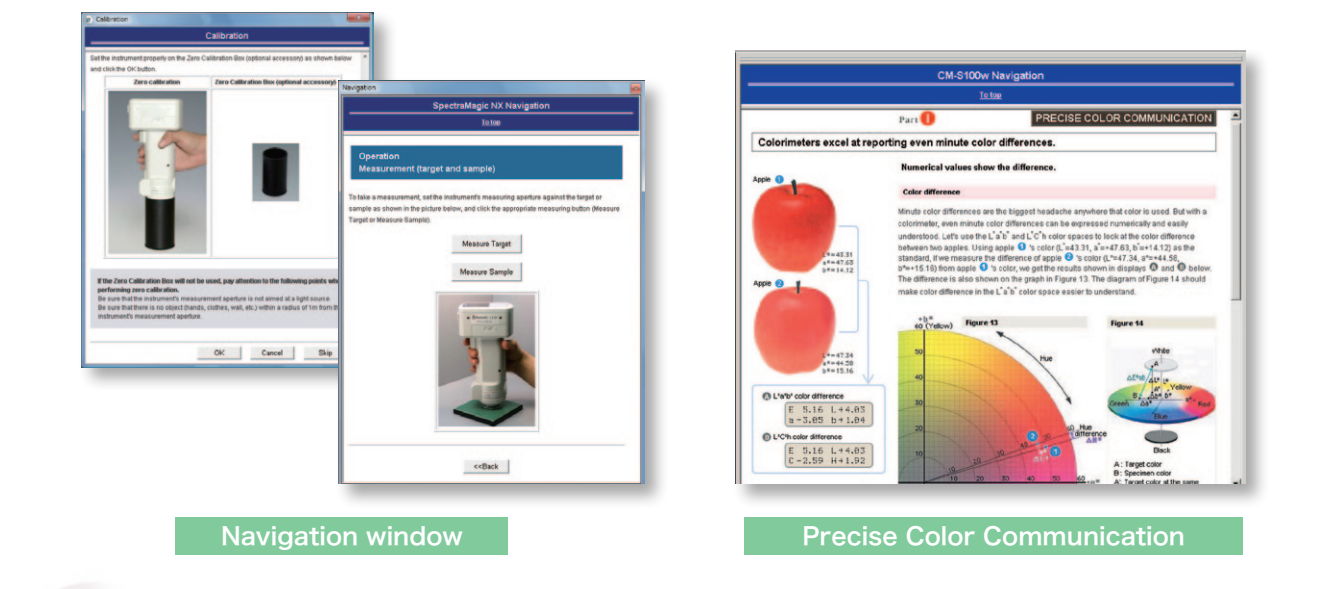

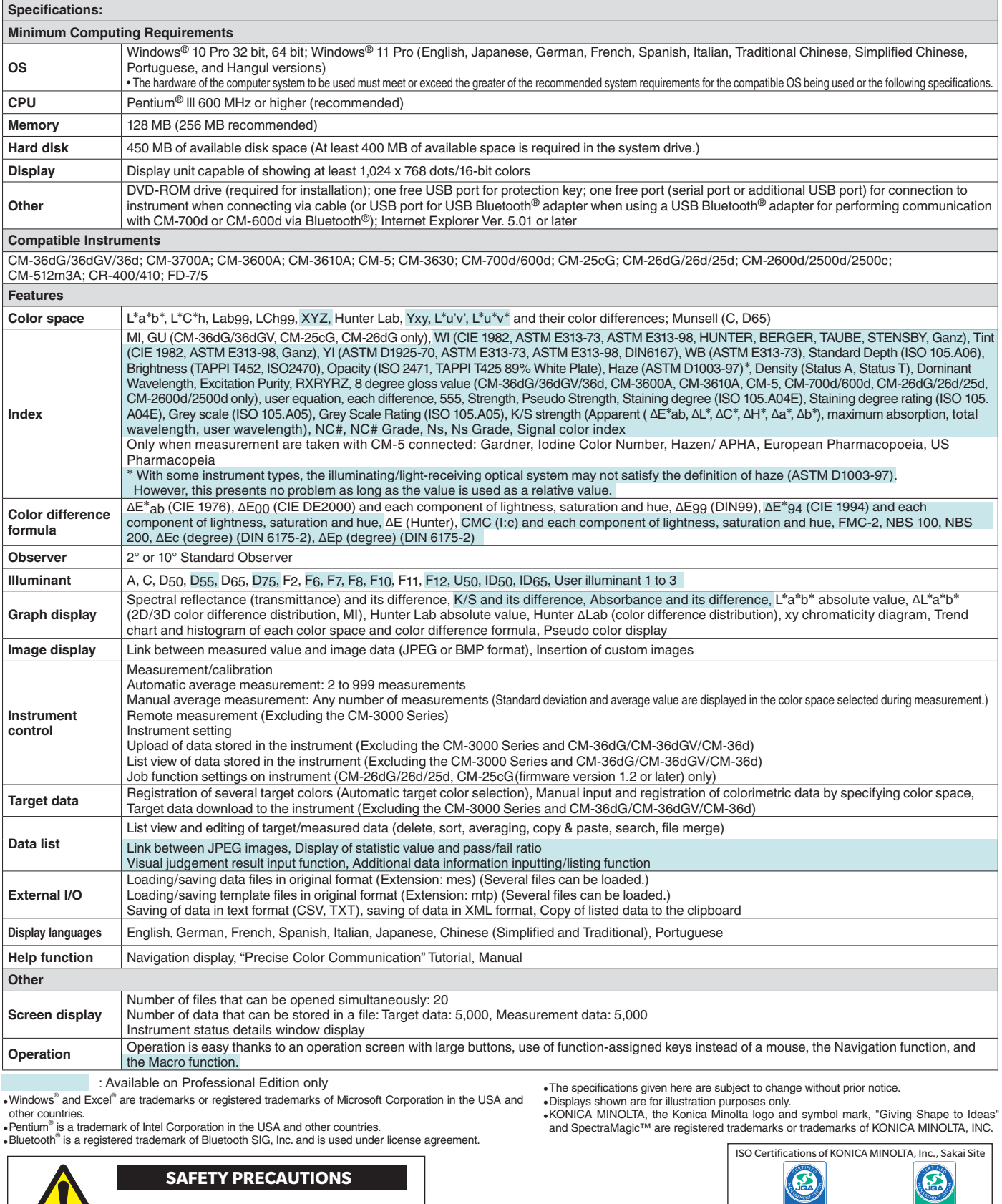

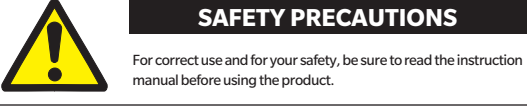

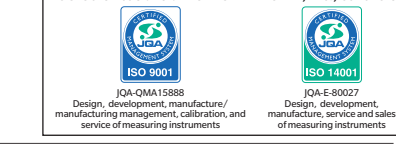

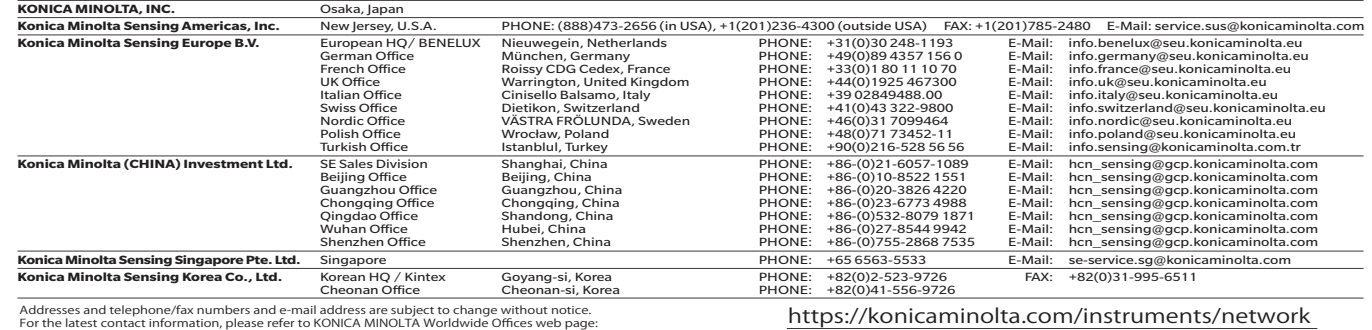

©2011-2022 KONICA MINOLTA, INC.